# Osservazioni di blazars: strumenti di supporto e primi risultati

### **Enrico Prosperi**

MPC 160 – Osservatorio di Castelmartini, Larciano (PT)

Convegno Nazionale del GAD - Frasso Sabino - ottobre 2006

# Primi passi

**Ricerca informazioni • Siti di riferimento** Blazars osservabili da astrofili **• Liste di oggetti • Finding charts** • Stelle di confronto Programmi di osservazione

## Informazioni e notizie

- Dalla pagina *Blazars in the Web* della facoltà di Fisica dell'Università di Perugia (<http://astro.fisica.unipg.it/blazarsintheweb.htm> )
- WEBT *Whole Earth Blazar Telescope* presso il sito dell'Osservatorio Astronomico di Torino (<http://www.to.astro.it/blazars/webt/> )
	- Con le WEBT News (<http://www.to.astro.it/blazars/webt/news.html>)
- Da queste pagine un cospicuo numero di collegamenti consente di raggiungere i siti di riferimento

## AGN: liste e finding charts

**Qui sotto è riportata una lista di pagine** web da cui si possono estrarre oggetti alla portata degli astrofili

- <u>• Perugia Blazar List</u> (<http://astro.fisica.unipg.it/PGblazar/tabella2000.htm> )
- **Heidelberg Finding Charts for AGN** (<http://www.lsw.uni-heidelberg.de/projects/extragalactic/charts/> )

z Georgia State University *AGN Finding Charts and Comparison Sequences* (<http://www.chara.gsu.edu/PEGA/finding.html> )

## Stelle di confronto per fotometria differenziale

- Diversi lavori sono stati fatti da vari autori per ottenere dati fotometrici di riferimento, in diverse bande, di stelle di campo nelle immediate vicinanze di AGN, p. es.:
	- **Raiteri et al. 1998, A&AS 130, 495**
	- González-Pérez et al. 2001, AJ 122, 2055
	- Smith & Balonek 1998, PASP 110, 1164
	- $\bullet$ Angione 1971, AJ 76, 412
	- $\bullet$  Fiorucci – Tosti, 1996, A&AS, v.116, p.403-407
		- Altri lavori degli stessi autori
- **Per alcuni oggetti le sequenze fotometriche sono pubblicate** assieme alle finding charts nelle pagine web già citate
	- p. es.: <u>S2 0109+22</u> alla Blazar List dell'Osservatorio di Perugia

## Costruzione di un database personalizzato - 1

- Prima esigenza: realizzare un database di oggetti da inserire nel programma planetario utilizzato per il puntamento del telescopio
	- $\bullet$  Dopo implementazioni più ampie contenenti oltre un centinaio di oggetti (fino alla mag 17.0), per praticità si è realizzata una lista coincidente con quella pubblicata al sito dell'osservatorio di Perugia (la Perugia Blazar List già citata) in quanto:
		- Oggetti tutti alla portata di telescopi amatoriali
		- Lista di oggetti ben posizionati per osservatori situati alle medie latitudini settentrionali.
		- Una parte cospicua di oggetti della lista è accompagnata da mappe di riferimento con l'indicazione delle stelle di confronto ed i relativi dati fotometrici (tipicamente con un errore di 0,02 mag)
	- **•** Questa lista, depurata degli oggetti per cui non esistevano dati fotometrici di stelle di confronto, è stata utilizzata, mettendo i dati in formato *quick catalog* di *SkyMapPro SkyMapPro* (file Blazars\_PG1999.qct), come archivio di riferimento di oggetti "osservabili".
		- CARATTERISTICHE:
			- Numero totale oggetti: 45
			- Non visualizzati (senza riferimenti fotometrici): 7

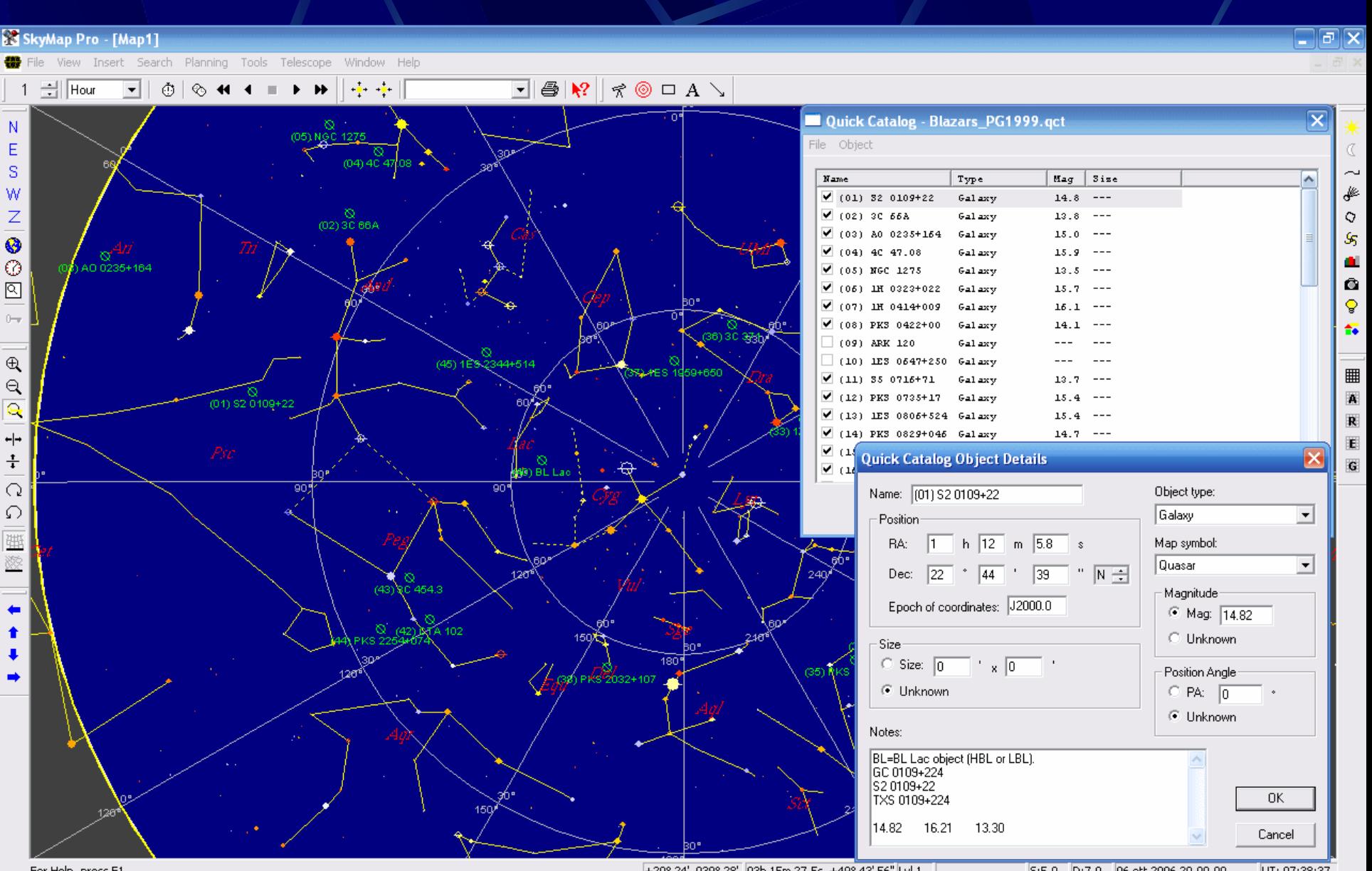

For Help, press F1

+20° 24' 039° 28' 03h 15m 27.5s +49° 43' 56" Lyl 1

5:5.0 D:7.0 06 ott 2006 20.00.00 UT: 07:38:37

## Costruzione di un database personalizzato - 2

- Seconda esigenza: dotarsi di uno strumento di misura *facile* da usare ed *affidabile*
	- **tentativo di realizzare misure con programmi come** *IRIS* e *Maxim-DL*
		- Procedura lunga
		- Scarso controllo della ripetitibilità delle operazioni e con molti fattori di incertezza dipendenti dalle scelte contingenti dell'operatore
	- occorre uno strumento familiare che non dia adito ad eccessive scelte contingenti dell'operatore (a parte quelle di impostazione generale delle misure). Da questo punto di vista la scelta ottimale ricadeva su: *Astrometrica*

### Astrometrica per fare fotometria?

- Come dice il nome Astrometrica NON è un programma per fare fotometria
- Presenta alcuni indubbi vantaggi di facilità di uso e di rapidità nel fare le misure
	- $\bullet$ Allineamento automatico (entro certi limiti) delle stelle
	- $\bullet$ Impostazione automatica per il controllo degli errori (anche astrometrici)
	- $\bullet$ Interattività nel controllo degli oggetti da misurare
	- $\bullet$ Compilazione automatica delle misure mediante fotometria d'apertura
- Gli inconvenienti sono legati alla natura non fotometrica del programma
	- $\bullet$  Cataloghi stellari astrometrici (con scostamenti considerevoli dei dati fotometrici)
	- $\bullet$  Impossibilità di avere un controllo sulle stelle di riferimento impiegate nei calcoli di riduzione fotometrica con l'impossibilità di escluderne alcune
	- $\bullet$ Non funziona se il numero di stelle di riferimento è inferiore a 4

## Soluzione dei problemi?

- H. Raab, in una comunicazione privata, mi aveva confidato che stava utilizzando Astrometrica in osservazioni di variabili, fornendomi le indicazioni necessarie per poterlo fare. Si trattava di:
	- z Compilare un *catalogo personalizzato*, in formato *USNO B*, delle stelle di confronto utilizzate, inserendo i dati mag (nel mio caso quelli Rc) nei campi relativi alle mag V e R delle lastre POSS1 e POSS2 – la mag Rc viene così ripetuta 4 volte
	- **Inserire nel** *file di configurazione* utilizzato, sotto l'insieme *[Settings]*, l'istruzione: *USNOMode=1*
		- In questo modo il programma ricerca nella cartella dei cataloghi stellari un file dal nome *USNO-B.dat*

## Compilazione del catalogo personalizzato USNO-B.dat

- A questo punto si rendeva necessaria la compilazione del catalogo *USNO-B.dat* con i dati fotometrici di riferimento relativi alle stelle di confronto per gli oggetti che si intendono osservare
	- si osservi che questa è una applicazione del tutto generale, in questo caso io l'ho applicata a Blazars, ma la stessa cosa si potrebbe fare per un insieme di stelle variabili
- I dati in questione sono stati desunti dalle pubblicazioni indicate in precedenza con preferenza per i dati di riferimento pubblicati su WEBT News e nella tabella dell'osservatorio di Perugia

……………

## Ulteriori messe a punto del metodo di misura

#### Occorre:

 $\bullet$ 

- attivare un controllo ed
- $\bullet$  eseguire una calibrazione (una trasformazione) dei dati fotometrici ricavati con Astrometrica per gli oggetti sotto osservazione
	- le note che seguono sono il frutto, soprattutto, delle indicazioni del prof. Nesci che mi ha dedicato, nei mesi appena trascorsi, molto del suo tempo nel controllo delle procedure e dei risultati

#### • Le operazioni di seguito indicate si sono realizzate con EXCEL

- Controllo: si eseguono misure fotometriche su stelle di campo di mag prossima a quella degli oggetti – controllo di errori grossolani
- Si esegue la trasformazione rispetto al dato fotometrico ricavato con Astrometrica utilizzando (classicamente) una regressione lineare sui dati fotometrici osservati delle stelle di riferimento

# Primi risultati

### **I dati così ottenuti per**

- $\bullet$  14 blazars sulla base di poche settimane sono stati tabulati e riportati su grafici mediante Excel
- Le osservazioni sono in numero sufficiente solo per un numero ridotto di oggetti e attendono di essere confrontati e validati dal rapporto con i dati ottenuti con strumenti professionali da astronomi professionisti
- Superato questo passaggio si potrà aprire una collaborazione PRO-AM con qualche gruppo di ricercatori impegnati in questo campo.

# Ulteriori passi

- Realizzazione di carte stellari di riferimento personalizzate, fondamentali:
	- $\bullet$  Per centrare il campo in fase di ripresa – soprattutto per chi opera in Alt-Az
	- per eseguire rapidamente le misure di mag sull'oggetto e le stelle di confronto e controllo
	- Le carte per gli oggetti già osservati sono state realizzate
- **Inserimento di una quarta stella di riferimento nei casi** si disponga solo di 3 (come per CTA 102) per poter usare Astrometrica anche in questi casi
- Ricavare sulla base delle misure ottenute un metodo per determinare la banda di errore nella misura dell'oggetto